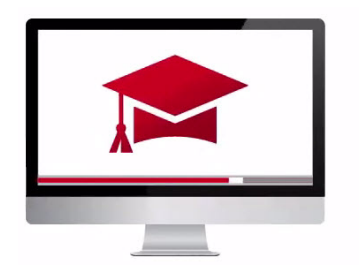

## Traders' Academy **Online Courses**

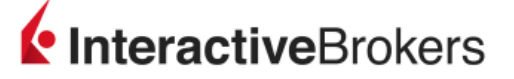

## **Onboard Multiple Client Accounts using an Excel Workbook – Study Notes**

- Interactive Brokers provides Advisors with the ability to upload multiple client accounts to our system using a single Excel workbook.
- We refer to this tool as **"Mass Upload"**.
- To receive this workbook, you can either contact your sales representative or send an email to:

## **salesengineering@interactivebrokers.com** and request "**Mass Upload**"

- We will then send you an Excel workbook and a link to helpful reference documentation.
- Here is an example of the Individual Excel workbook, which allows you to enter details for multiple client accounts in a single file.

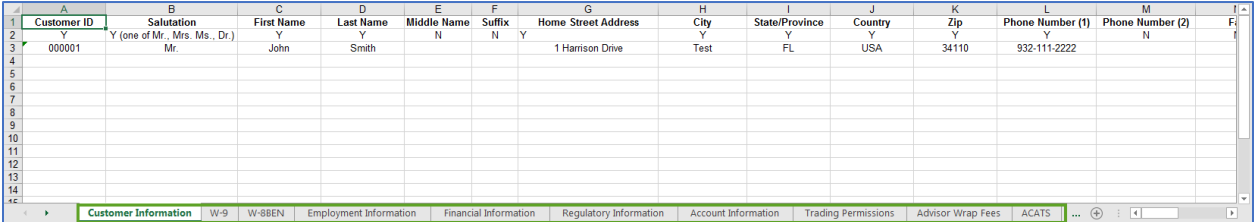

- This Excel workbook has been divided into sections to make it easier for you to enter the required information.
- Just click on the tabs at the bottom of the workbook to view the different sections, such as Customer Information, W-9, Employment Information and more.
- Let's look at the Customer Information tab. Here you will see an example row. The "Y" below the column header means that this field is required.

**When you have completed filling in all of your clients' information on the different tabs in the Excel workbook, submit it to your Sales Representative or send it to us at the following email address:**

## **salesengineering@interactivebrokers.com**

- Once we finish adding all of your clients' information into our system, we will send you a secure file listing all of the clients' new account usernames and passwords.
- Have each client sign into their IBKR account, click Login and then Finish an Application.

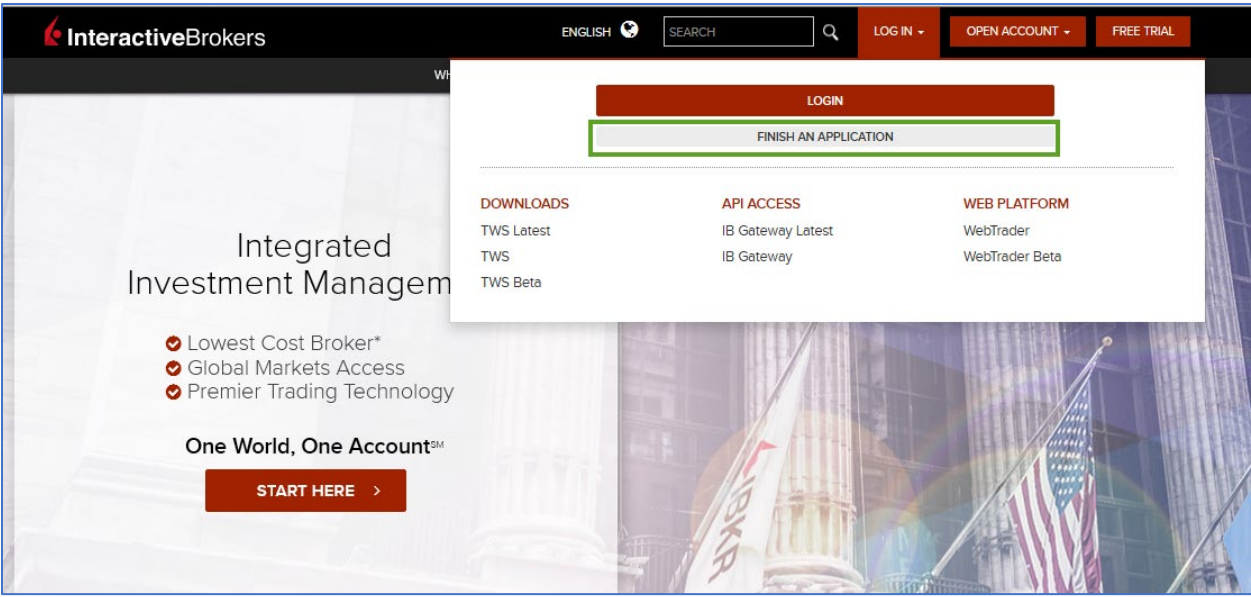

- Each client should change his or her password and complete the next online steps.
- Once all customer agreements, disclosures, required identity documents and account funding are completed for each client account, the accounts are approved.

Below this lesson, you will see a button for Additional Info. Here you will find links to an application guide with full details about the Mass Upload Excel workbook.

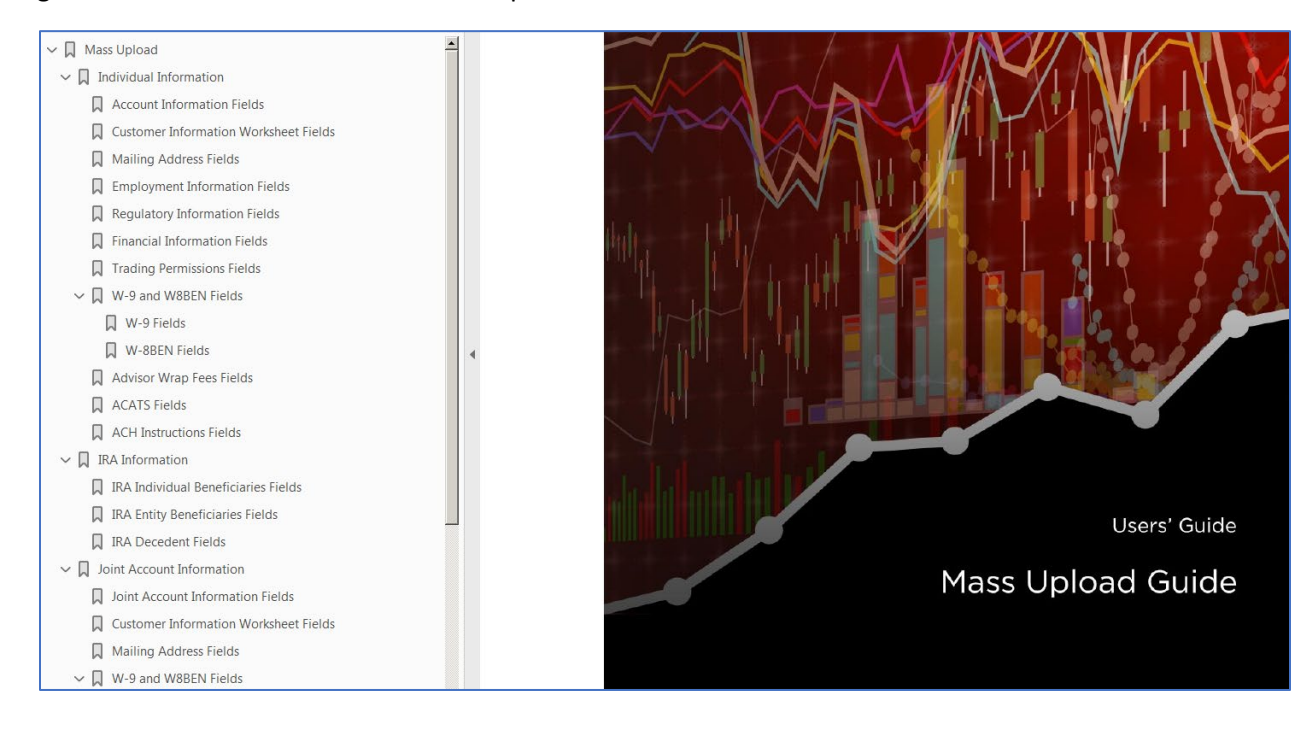